#### **DMX-Befehle, 16-Kanal-Modus**

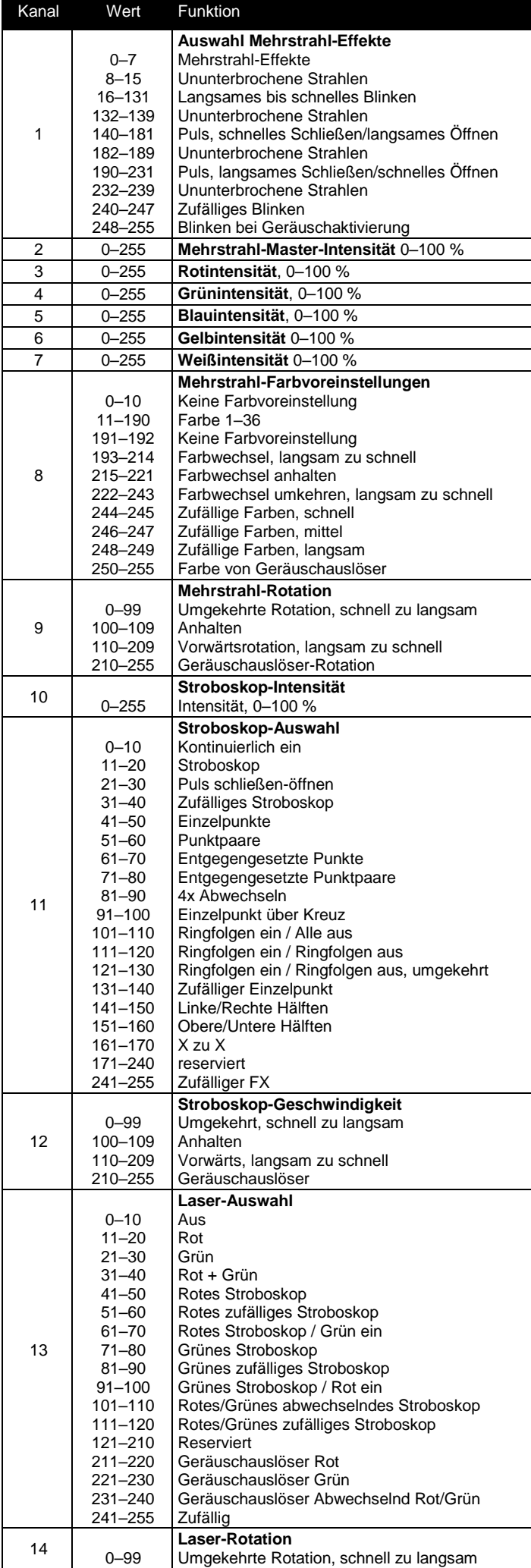

- 1. Wählen Sie im Steuerungsmenü driH und drücken Sie ENTER.
- 2. Wählen Sie das gewünschte Verhalten aus: 5holl (Show Mode) bLcH (verdunkeln), oder hoLd (letzte empfangene DMX-Werte beibehalten).
- 3. Drücken Sie auf ENTER, um Ihre Auswahl zu speichern.

- 1. Wählen Sie im Steuerungsmenü  $d_i$  5P und drücken Sie ENTER.
- 2. Wählen Sie Led und drücken Sie ENTER.
- 3. Wählen Sie on (LED an) oder of F (LED aus, wenn nicht in
- Verwendung). 4. Drücken Sie auf ENTER, um Ihre Auswahl zu speichern.

- 1. Wählen Sie im Steuerungsmenü di 5P und drücken Sie ENTER.
- 2. Wählen Sie I nut und drücken Sie ENTER.
- 3. Wählen Sie 4E5, um das Display zu invertieren.
- Drücken Sie auf ENTER, um Ihre Auswahl zu speichern, oder auf MENU, um den Vorgang abzubrechen.

Wenn Sie alle Funktionen des Geräts testen möchten, wählen Sie EE5E und drücken Sie ENTER. Das Gerät führt eine Sequenz aller Effekte aus. Drücken Sie auf ENTER, um den Test anzuhalten.

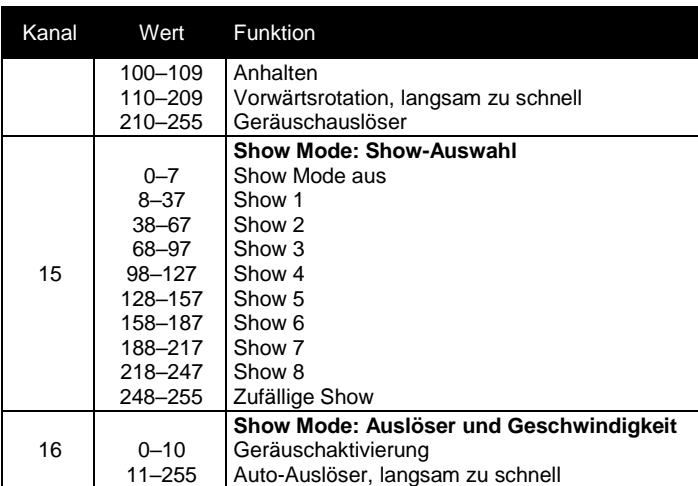

Wenn Sie alle Benutzereinstellungen auf die werksseitigen Standardeinstellungen zurücksetzen möchten, wählen Sie im Steuerungsmenü r 5 k . Scrollen Sie zu 425 und drücken Sie ENTER, um zu bestätigen. Drücken Sie MENU oder no, um abzubrechen.

# **Andere Einstellungen und Ausgaben**

### **DMX-Status ()**

Sollte es kein DMX-Signal geben, lässt sich das Gerät so einrichten, dass es im Show Mode ausgeführt bzw. verdunkelt wird oder die zuletzt empfangenen DMX-Werte beibehält. **Zum Betrieb im Show Mode muss**

# **der DMX-Status auf gesetzt werden**.

Auswählen des Verhaltens, wenn kein DMX-Signal empfangen wird:

### **Manuelle Einstellung ()**

Alle über DMX steuerbaren Effekte können im Bedienfeld aktiviert werden. Zum manuellen Festlegen von Effekten:

- 1. Gehen Sie in das Steuerungsmenü.
- 2. Show Mode aktivieren  $(d \Pi H > 5H U U)$
- 3. Show-Auswahl ausschalten  $(5holl > 5H 5oFF)$ .
- 4. Geräuschauslöser deaktivieren (5oUn > oFF).
- 5. **BRnu** sollte nun angezeigt werden.
- 
- 6. Wählen Sie im Steuerungsmenü nan Und drücken Sie ENTER.
- 7. Wählen Sie einen Effekt und drücken Sie ENTER.
- 8. Berücksichtigen Sie die 16-Kanal DMX-Befehlstabelle und scrollen Sie von 0 bis 255, um das gewünschte Aussehen auszuwählen.
- 9. Drücken Sie ENTER, um die Einstellung zu speichern.
- 10. Drücken Sie auf MENU und wiederholen Sie die Schritte 2 bis 4 für alle gewünschten Effekte.

Die Einstellungen werden so lange beibehalten, bis das Gerät im Show Mode, DMX-Modus, ausgeführt oder ausgeschaltet wird.

### **LED-Display an/aus ()**

Einrichten des LED-Displays des Bedienfelds, damit es kontinuierlich eingeschaltet bleibt oder auf automatischen Schlaf eingestellt wird, wenn es nicht genutzt wird:

## **Inversion des LED-Displays ()**

Invertieren des LED-Displays des Bedienfelds für leichteres Lesen:

### **Automatischer Test ()**

#### **Ausgaben des Geräts**

Betriebsstunden: Wenn Sie die Gesamtbetriebsstunden des Geräts anzeigen möchten, wählen Sie Fhr5 und drücken Sie ENTER. Drücken Sie ENTER oder MENU, um zu beenden.

Firmware: Wenn Sie die Versionsnummer der Firmware anzeigen möchten, wählen Sie uPr und drücken Sie ENTER. Drücken Sie ENTER oder MENU, um zu beenden.

### **Zurücksetzen der Einstellungen**

### **Fehlerbehebung**

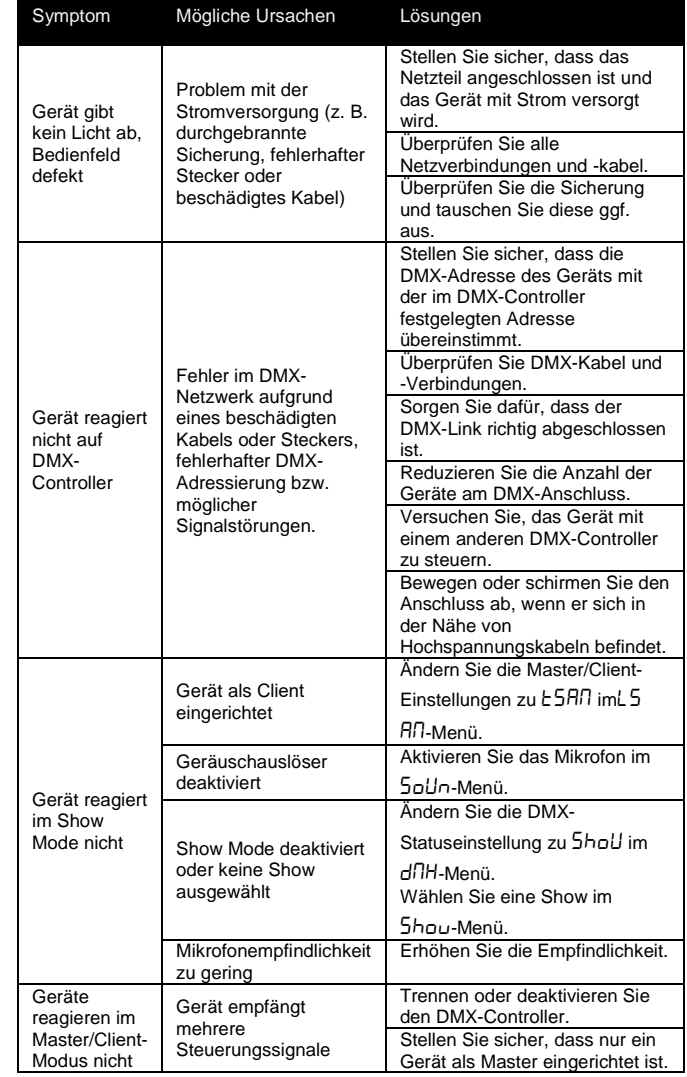

**Die Informationen können ohne vorherige Ankündigung geändert werden. HARMAN Professional Inc. kann für keine Verletzungen, Beschädigungen, direkten oder indirekten Schäden, Folgeschäden oder wirtschaftlichen Verluste bzw. anderen Verluste haftbar gemacht werden, die durch den Gebrauch oder fehlenden Gebrauch der oder das Vertrauen in die in dieser Anleitung enthaltenen Informationen entstehen.**

*©2017 HARMAN Professional Inc*. Alle Rechte vorbehalten. Martin® ist ein eingetragenes Warenzeichen von HARMAN Professional Inc. und in den USA und/oder anderen Ländern eingetragen. Leistungsmerkmale, technische Daten und Erscheinungsbild können ohne Ankündigung geändert werden.

HARMAN Professional Inc.

8500 Balboa Boulevard • Northridge, CA, USA • 91329

[www.martin.com](file:///C:/Users/JCicerone/AppData/Local/Temp/Temp1_DOC%20files.zip/DOC%20files/www.martin.com)

Dokumentenrevision: **A**